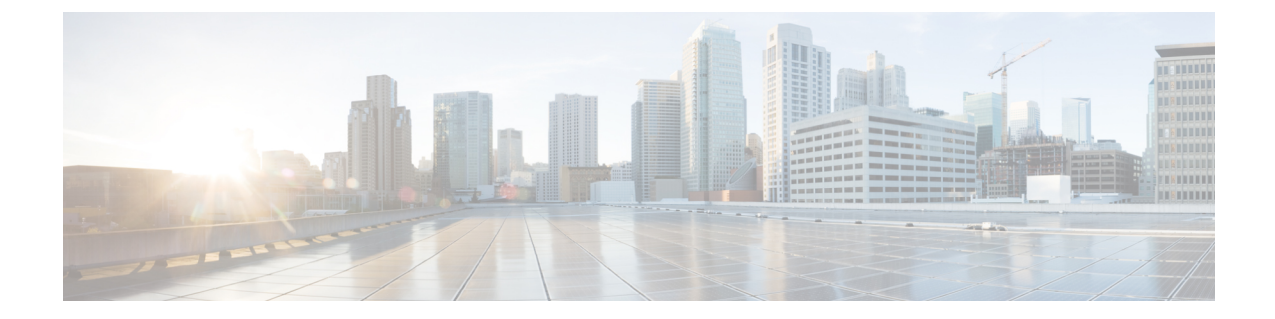

ページング

- ページングの制限事項 (1 ページ)
- ページングについて (1 ページ)
- ページングの構成 (5 ページ)
- ページングの設定例 (15 ページ)
- 次の作業 (20 ページ)
- ページングの機能情報 (21 ページ)

### ページングの制限事項

- スピーカーフォンのない IP フォンでは、ページングはサポートされていません。
- Cisco Unified 3905 SIP IP phone では、ページングはサポートされていません。
- ページングは、G711ulaw コーデックでのみサポートされます。
- Cisco Unified IP Conference Phone 8831 はビジーの際ページングをサポートしません。
- ページンググループは、Unified SRST ではなく、Unified Cisco Mobility Express でサポート されます。
- Cisco Unified 3905 SIP IP phone では、ページングはサポートされていません。
- Cisco Unified SCCP IP phone は、ウィスパーページをサポートしません。アイドル状態の IP Phone だけがページング要求を受信できます。

# ページングについて

## オーディオ ページング

ページング番号を定義すると、指定した電話機のグループに対して、オーディオ呼び出しをリ レーできます。発信者が、ページング番号(ephone-dn)をダイヤルすると、そのページング番

ページング

号が構成されたアイドル状態の各 IP Phone は、そのスピーカーフォン モードを使用して自動 的に応答します。ページングに応答した電話機のディスプレイには、ページング ephone-dn で **name**コマンドを使用して構成した発信者IDが表示されます。発信者がメッセージを伝えて受 話器を置くと、電話機はアイドル状態に戻ります。

オーディオページングは、ページングを受信するよう指定された電話機に対して一方向の音声 パスを提供します。インターコム機能のような、押して応答するオプションはありません。 ページング グループは、ページング ephone-dn と呼ばれるダミー ephone-dn を使用して作成さ れ、それをローカル IP Phone の番号に関連付けることができます。ページング ephone-dn は、 オンネットを含むあらゆる場所からダイヤルできます。

2つ以上の簡易ページンググループを作成した後に、結合ページンググループに各グループを 統合できます。結合ページンググループを作成することによって、小さなローカルページング グループにページングするか(たとえば、店舗の宝石部門の電話機にページングします)、ま たは複数のページンググループの結合セットにページングすることができます(たとえば、宝 石部門とアクセサリー部門の両方から構成されるグループにページングします)。

ページング メカニズムでは、IP マルチキャスト、複製されたユニキャスト、および両方の組 み合わせを使用したオーディオ配信がサポートされています(これにより、可能な場合はマル チキャストが使用され、マルチキャストを使用して到達できない特定の電話機に対してユニ キャストが使用されます)。

図 1 : ページング グループ (3 ページ) に、2 台の電話機から構成されるページング グルー プを示します。

図 **<sup>1</sup> :** ページング グループ  $\Omega$  To page all the phones in the shipping Any phone dials 4444. department, a person at any phone dials. the number associated with the paging. ephone-dn for the shipping department. The paging ephone-dn has a number that does not appear on any phone (in this example, extension 4444). Ephone-dn 4 Extension 4444 This is a paging ephone-dn; no physical phone instrument is associated with this number. 2) A one-way voice connection is automatically  $(444)$ made with all idle ephones that are configured with paging ephone-dn 4. In this example, that is phone 1 and phone 2. Both phones answer the call in speakerphone mode. The voice of the calling party is heard through the speaker, and the phone displays Phone 1 the caller ID (name) of paging ephone-dn 4 Button 1 is extension 2121, a ('Paging Shipping'). normal line. This phone has a paging-dn to receive pages.  $enhone-dn-4$ number 4444 Phone 2 Button 1 is extension 2222, a normal line. name Paging Shipping This phone has a paging-dn to receive paging ip 239.0.1.20 port 2000 pages. ephone-dn 21 number 2121 Note that paging-dns are not ephone-dn 22 assigned to phone buttons. number 2222 ephone 1 mac-address 3662.0234.6ae2  $button 1:21$ paging-dn 4 ephone 2 8953 mac-address 9387.6738.2873 button  $1:22$ paging-dn 4

### **Cisco Unified SIP IP** 電話機向けページンググループサポート

ページングは、ページング元の電話機からページング先の電話機に対して一方向の音声パスを 提供します。ページ先の電話機が、ミュート状態のスピーカーフォンモードでページに自動応 答します。

ページング先の電話機は、アイドル状態またはビジー状態のときにページングを受信します。 コールが接続され、電話機がビジー状態の場合、ページング先の電話機ユーザは、アクティブ な会話とウィスパー ページングの両方を聞くことができます。

Cisco Unified Cisco Mobility Express 9.0 以前では、paging-dn タグを使用して、ページング内線 番号をダイヤルすることで、ephone または ephone-template 構成モードで **paging-dn** コマンドを 使用して paging-dn タグまたはページンググループに関連付けられた Cisco Unified SCCP IP を ページします。また、ephone-dn構成モードで**paging group**コマンドを使用して、Cisco Unified SCCP IP 電話機のディレクトリ番号の2 つ以上の以前作成したページグループで構成される結 合ページンググループにページすることもできます。

Cisco Unified Cisco Mobility Express 9.0 以降のバージョンではサポートが拡張され、paging-dn タグを指定し、ページング内線番号をダイヤルすることにより、音声登録プールまたは音声登 録テンプレート構成モードで **paging-dn** コマンドを使用して paging-dn タグまたはページング グループに関連付けられた Cisco Unified SCCP IP Phone にページングできます。Cisco Unified SIPIPPhone のページングは、Cisco UnifiedSCCPIPPhone と同様に、ユニキャスト ページング とマルチキャスト ページングの両方をサポートしています。

また、Cisco UnifiedCisco Mobility Express 9.0以降のバージョンではサポートが拡張され、Cisco Unified SCCP IP Phone ディレクトリ番号のページンググループに対して使用されるものと同じ **paging group** コマンドを使用して、ephone と音声登録ディレクトリ番号の 2 つ以上の確立済み ページンググループから構成される結合ページンググループを作成できます。

Cisco Unified SIP IP Phone のページング ポートは、20480 ~ 32768 の範囲の偶数番号にな ります。正しくないポート番号を入力した場合、SIP REFER メッセージ要求は IP Phone に送信されますが、Cisco Unified SIP IP Phone はページングを受けません。 (注)

paging-dn には、Cisco Unified SCCP IP Phone と Cisco Unified SIP IP Phone の両方に対して、1 つ のページング エンドポイントと 1 つのページング番号のみがあります。ただし、Cisco Unified SIP 共有回線にページングする場合、共有回線上の各電話機は個別に扱われます。

2 つの paging-dn によってページングできる電話機は、最初の paging-dn からのページングを受 信し、2 番めの paging-dn からのページングを無視します。最初の paging-dn が接続解除される と、電話機は 2 番めの paging-dn からのページングを受信できるようになります。

Cisco Unified SIP IP Phone でサポートされるページング グループでは、各 Cisco Unified SCCP IP phone と Cisco Unified SIP IP Phone に分岐する前に、ephone paging-dn を使用して、ページン グ番号がダイヤルされます。

show **ephone-dn paging** コマンドによって、指定した paging-dn とページングしている電話機が 表示されます。

ページングは通話とは見なされないため、接続状態にあるページング電話機は、その電話機の ソフトキーを使用して別の回線を押すことにより、通話を行うことができます。

Cisco Unified SIP IP Phone のページング機能では、以下の機能もサポートされています。

- マルチキャスト ページング(デフォルト)
- ユニキャスト ページング

詳細については、SIP IP 電話機のページンググループサポートの構成 (10 ページ)を参照し てください。

# ページングの構成

### **SCCP** 電話機での簡易ページンググループの構成

着信ページングを電話機のグループにリレーするページング番号を設定するには、次の手順を 実行します。

Ú

制約事項 IP Phone では、224.x.x.x アドレスでのマルチキャストはサポートされません。

#### 手順の概要

- **1. enable**
- **2. configure terminal**
- **3. ephone-dn** *paging-dn-tag*
- **4. number** *number*
- **5. name** *name*
- **6. paging** [**ip** *multicast-address* **port** *udp-port-number*]
- **7. end**

#### 手順の詳細

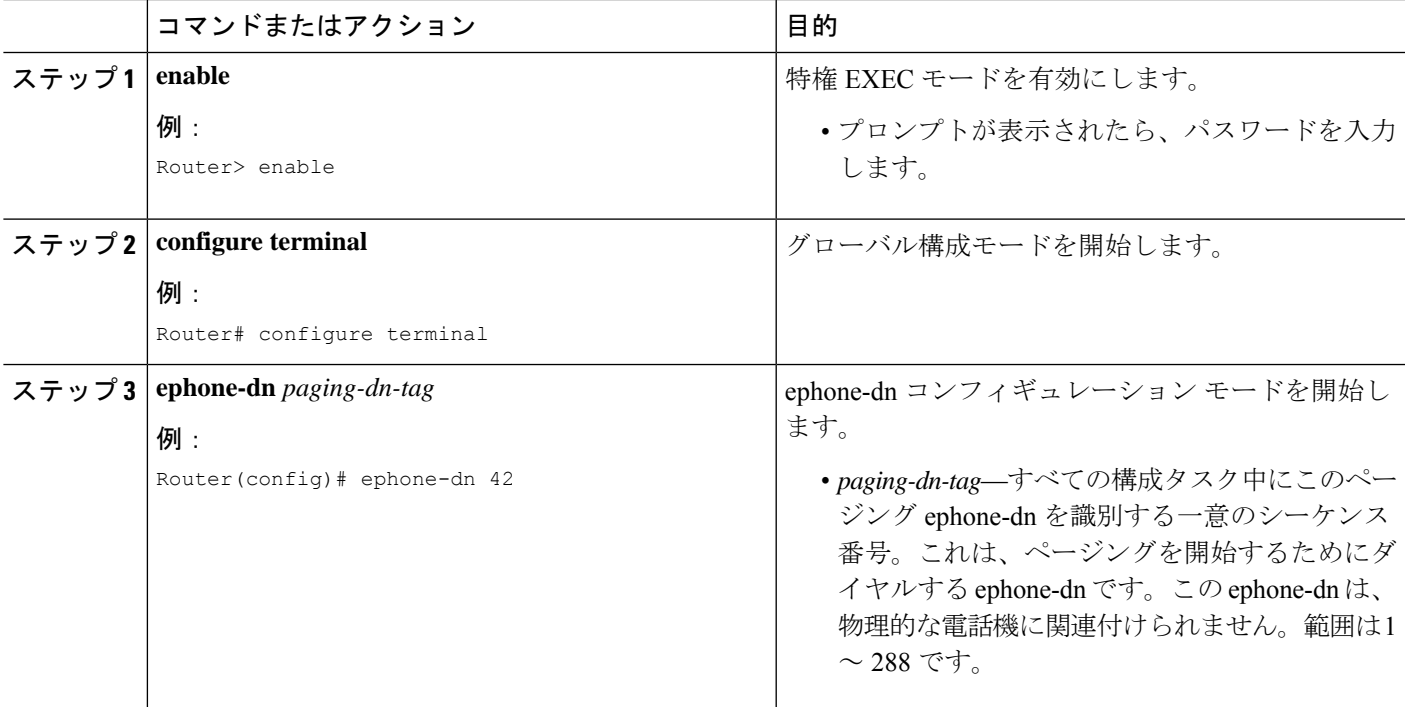

 $\overline{\phantom{a}}$ 

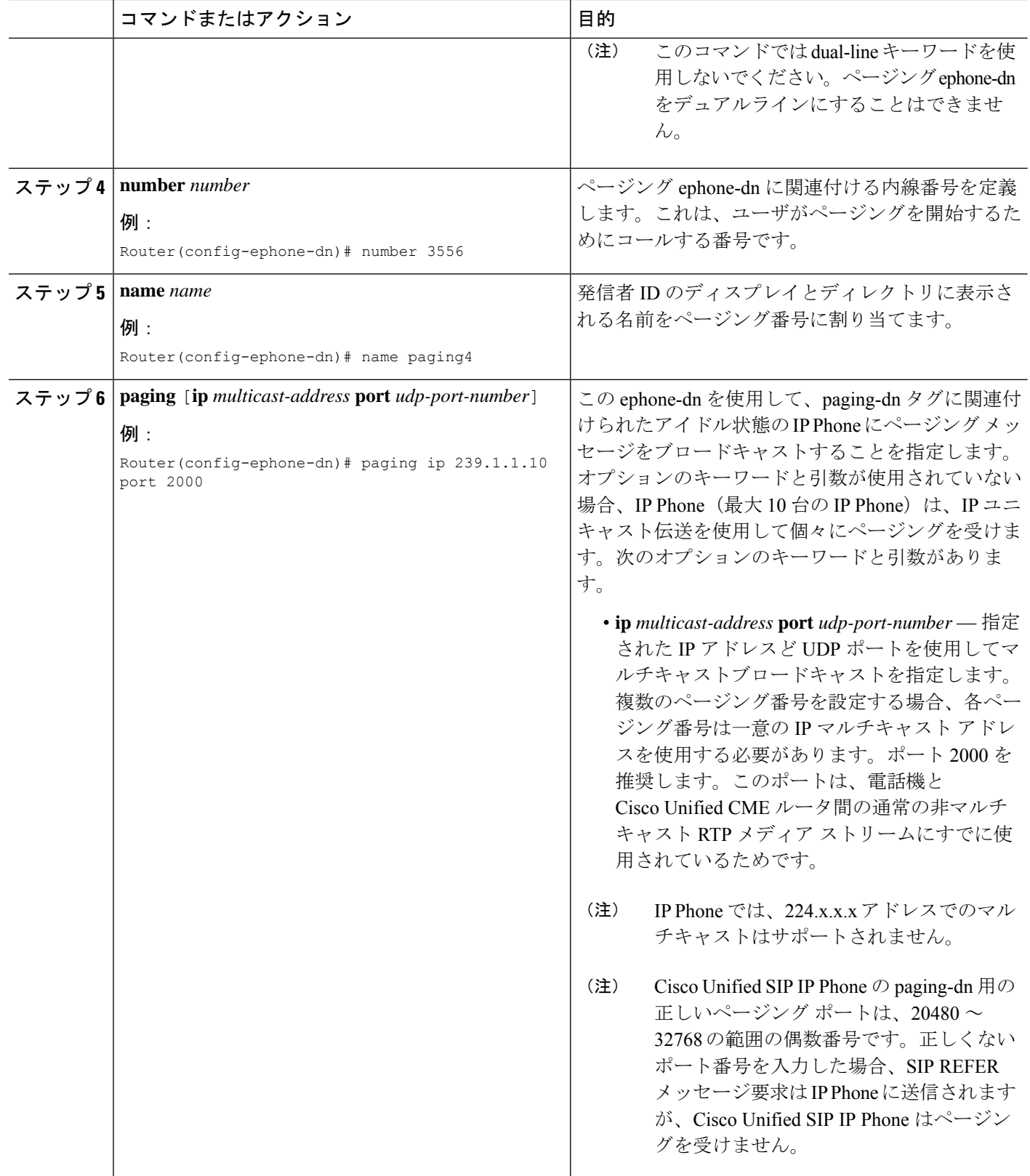

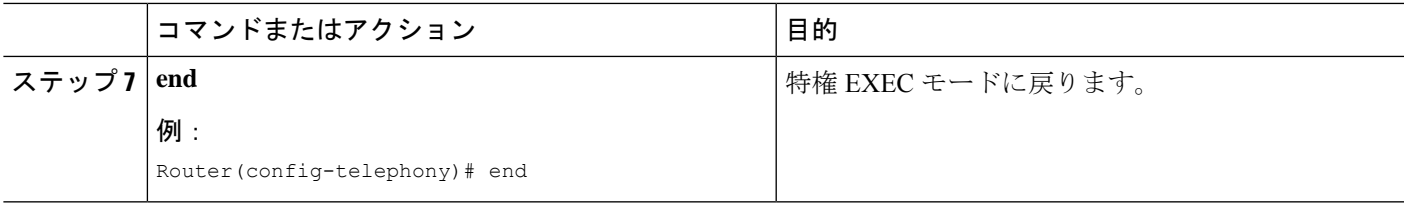

### **SCCP** 電話機での結合ページンググループの構成

2 つ以上の単純なページング グループから構成される結合ページング グループを設定するに は、次の手順を実行します。

#### 始める前に

単純なページンググループが設定されていること。「SCCP電話機での簡易ページンググルー プの構成 (5 ページ)」を参照してください。

#### 手順の概要

- **1. enable**
- **2. configure terminal**
- **3. ephone-dn** *paging-dn-tag*
- **4. number** *number*
- **5. name** *name*
- **6. paging group** *paging-dn-tag***,** *paging-dn-tag* [[**,***paging-dn-tag*]**...**]
- **7. exit**
- **8. ephone** *phone-tag*
- **9. paging-dn** *paging-dn-tag* {**multicast** | **unicast**}
- **10. exit**
- **11.** 手順 8 ~ 10 を繰り返し、IP Phone にページンググループを追加します。
- **12. end**

#### 手順の詳細

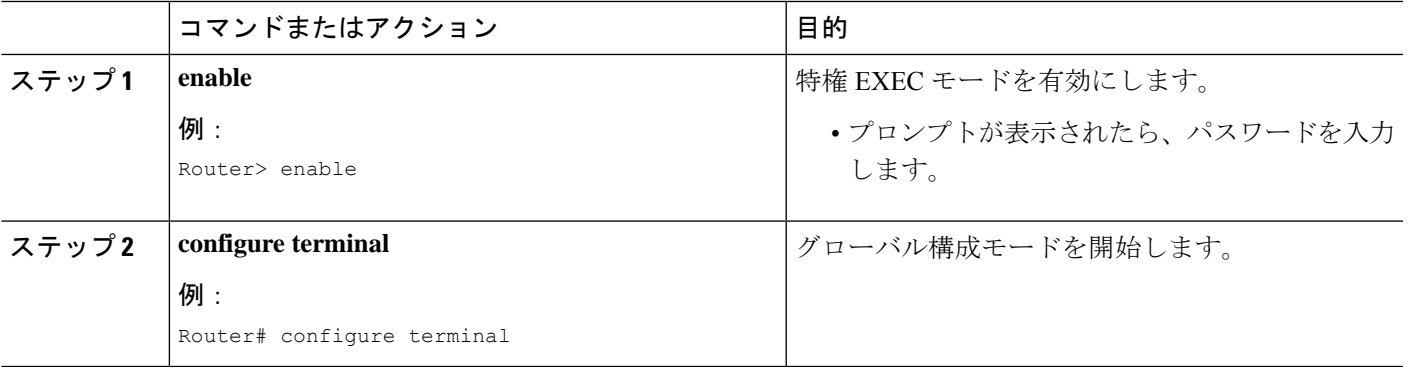

 $\overline{\phantom{a}}$ 

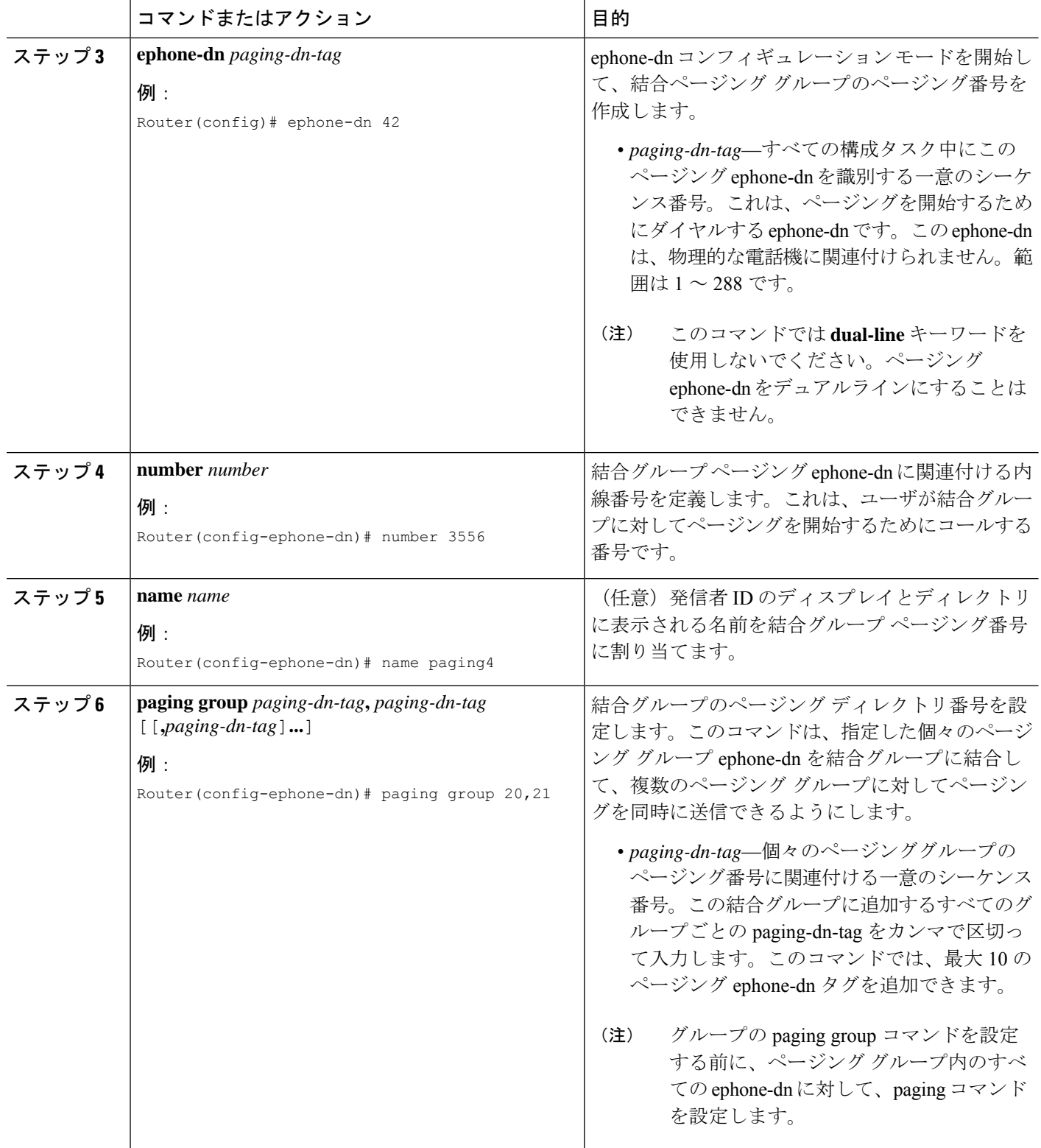

 $\mathbf I$ 

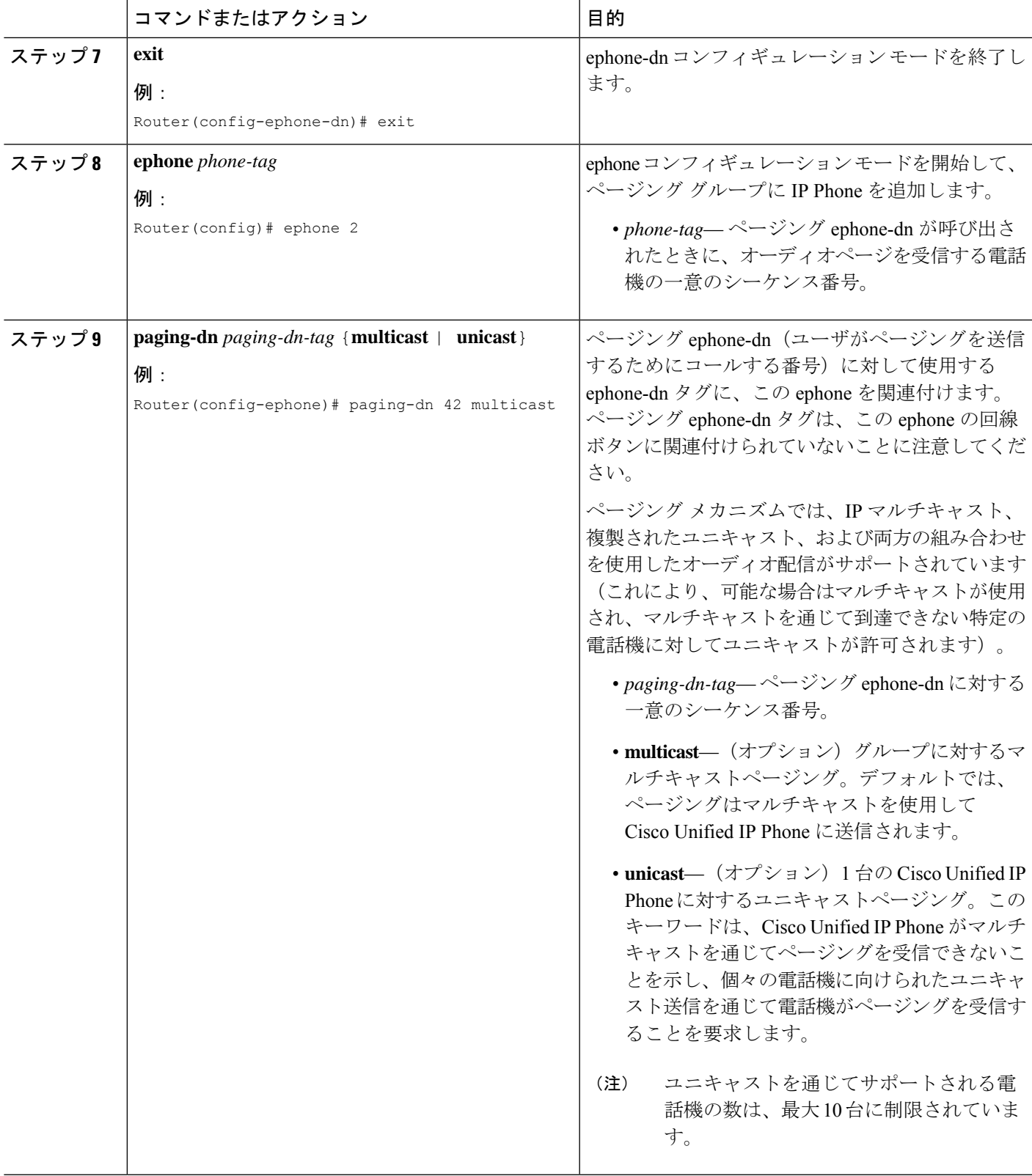

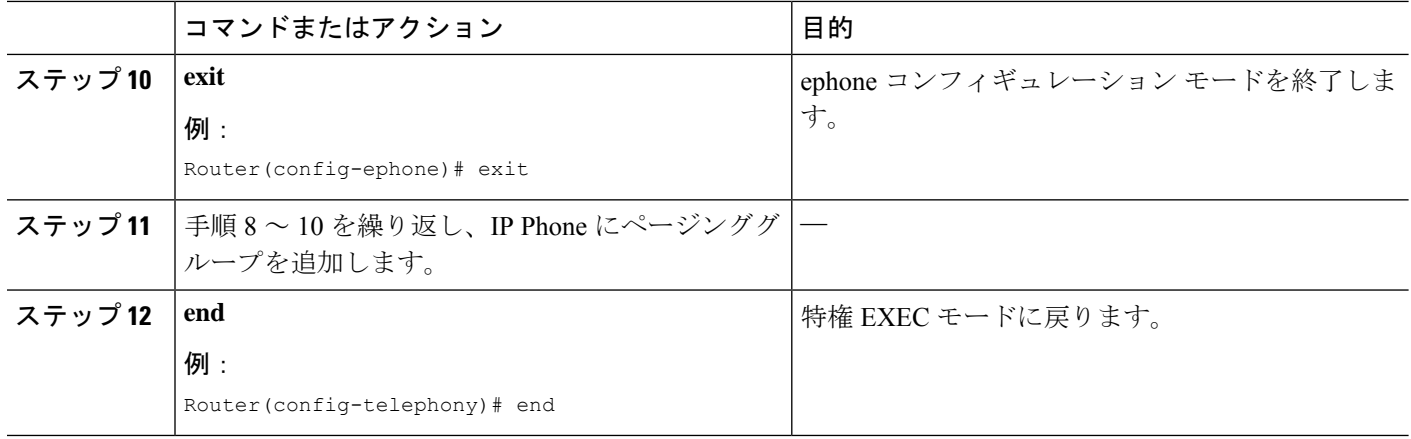

### **SIP IP** 電話機のページンググループサポートの構成

Cisco Unified SIP IP Phone に対してページンググループのサポートを構成するには、次の手順 を実行します。

#### 始める前に

Cisco Unified CME 9.0 以降のバージョン。

#### 手順の概要

- **1. enable**
- **2. configure terminal**
- **3. ephone-dn** *dn-tag*
- **4. number** *number*
- **5. paging** [**ip** *multicast-address* **port** *udp-port-number*]
- **6.** 手順 3 ~ 5 を繰り返して、ページンググループにさらに Cisco Unified SCCP IP Phone を 追加します。最後の電話機を除いて、各 IP Phone では手順 7 をスキップします。
- **7. paging group** *paging-dn-tag*, *paging-dn-tag*
- **8. exit**
- **9. voice register dn** *dn-tag*
- **10. number** *number*
- **11. exit**
- **12.** 手順 9 ~ 11 を繰り返して、さらに電話番号または内線番号を Cisco Unified SIP IP 電話機 に関連付けます。
- **13. voice register pool** *pool-tag*
- **14. id mac** *address*
- **15. type** *phone-type*
- **16. number** *tag* **dn** *dn-tag*
- **17. paging-dn** *paging-dn-tag*
- **18.** 手順 13 ~ 17 を繰り返して、さらに Cisco Unified SIP IP 電話機を ephone-dn ページング ディレクトリ番号に登録します。追加の各電話機を登録後、音声レジスタ プール コン

フィギュレーション モードを終了します。最後の電話機を追加したら、手順 19 に進み ます。

```
19. end
```
#### 手順の詳細

 $\mathbf I$ 

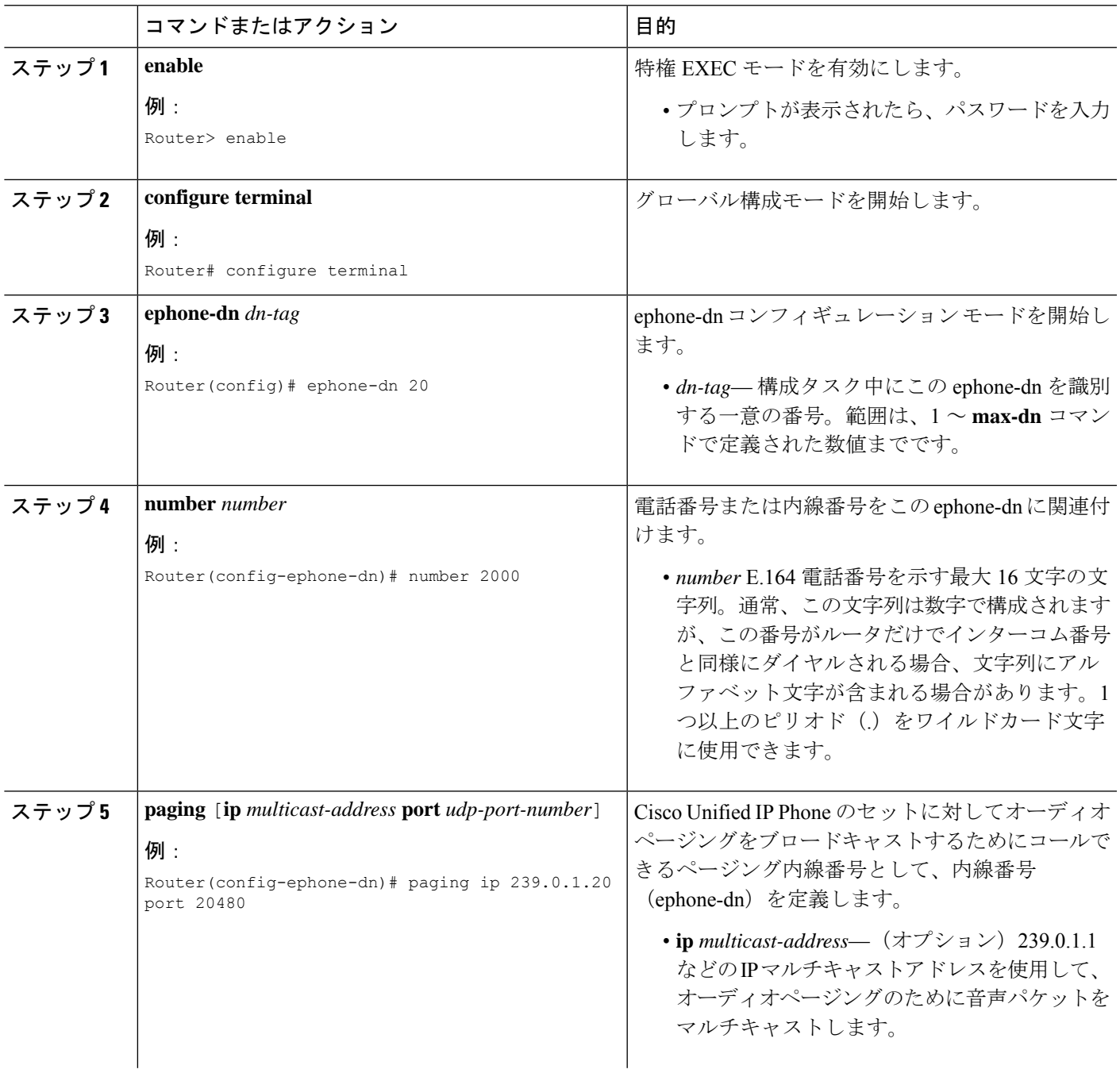

 $\overline{\phantom{a}}$ 

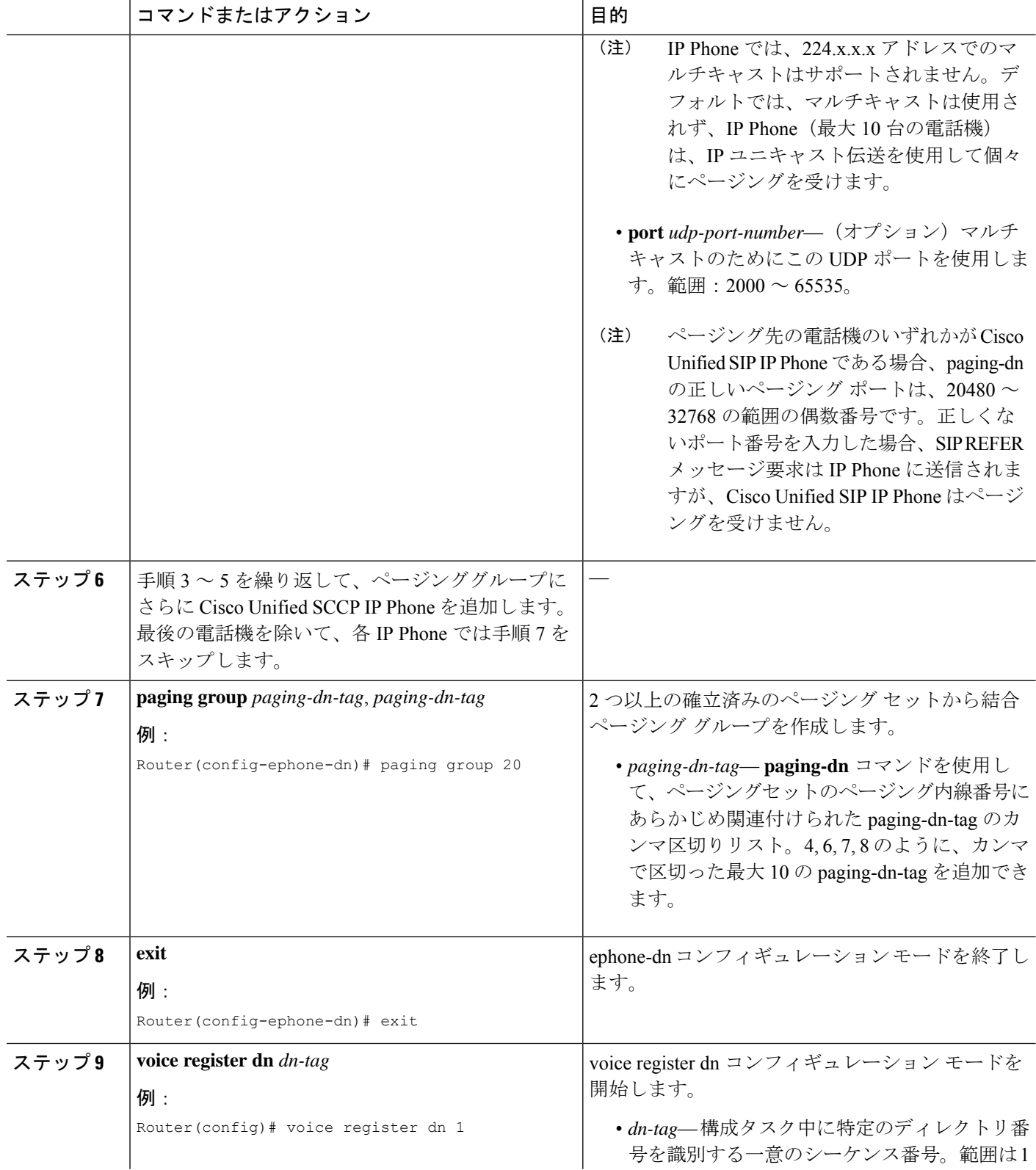

 $\mathbf I$ 

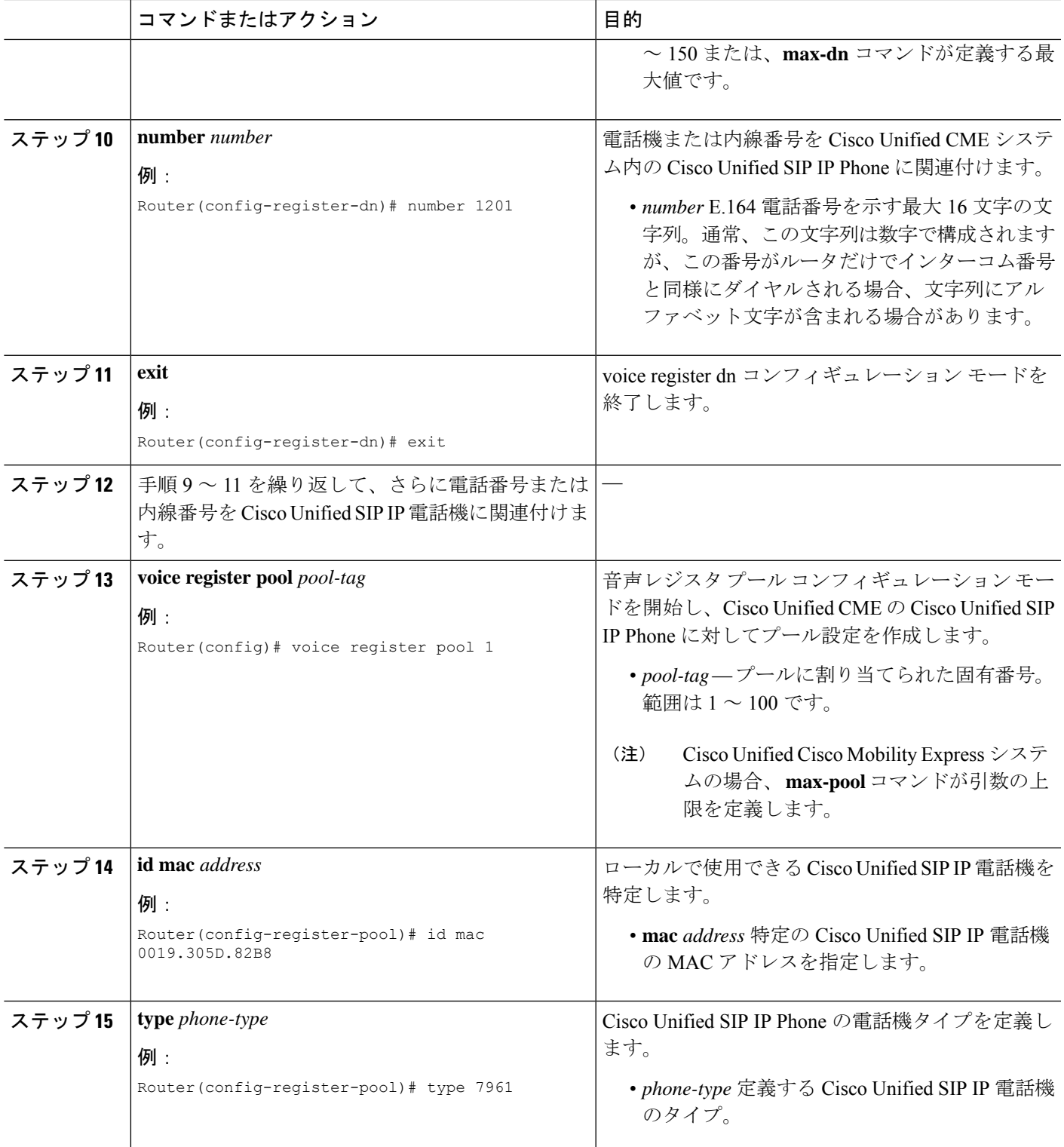

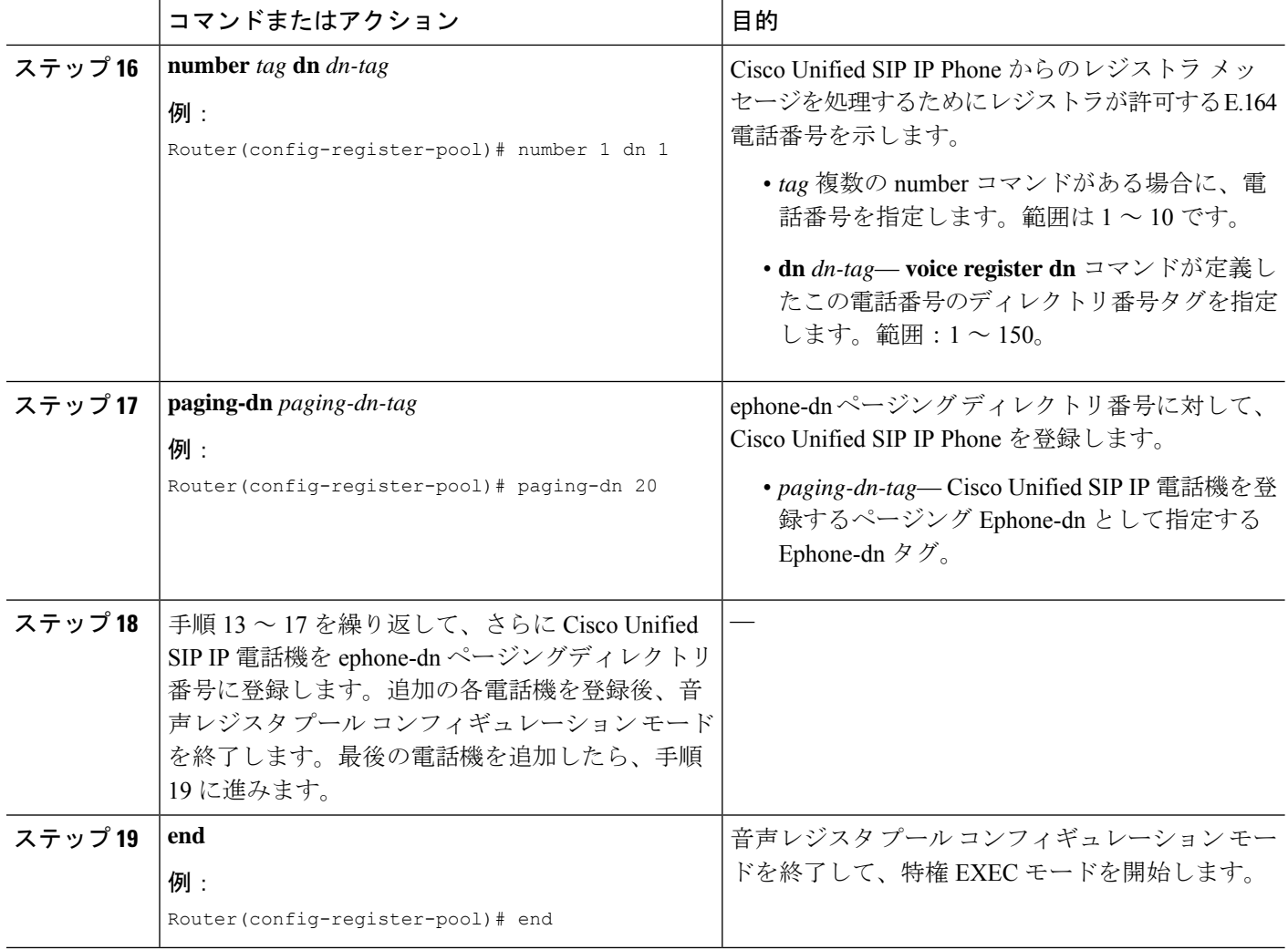

### トラブルシューティングのヒント

**debug ephone paging** コマンドを使用して、Cisco Unified SIP IP と Cisco Unified SCCP IP phone の両方のページングに関するデバッグ情報を収集します。

### ページングの確認

ステップ **1 show running-config** コマンドを使用して実行中の構成を表示します。ページング ephone-dn が、出力の ephone-dn 部分にリストされます。ページング グループに属する電話機は、出力の ephone 部分にリストさ れます。

Router# **show running-config**

ephone-dn 48 number 136

name PagingCashiers paging ip 239.1.1.10 port 2000 ephone 2 headset auto-answer line 1 headset auto-answer line 4 ephone-template 1 username "FrontCashier" mac-address 011F.2A0.A490 paging-dn 48 type 7960 no dnd feature-ring no auto-line button 1f43 2f44 3f45 4:31

ステップ **2 show telephony-service ephone-dn** および **show telephony-service ephone** コマンドを使用すると、ephone-dn と ephone に関する構成情報のみが表示されます。

# ページングの設定例

### シンプルなページンググループの構成例

次の例では、マルチキャスト ページングのために ephone-dn を設定します。この例では、 ephone-dn 22 で 5001 のページング番号を作成し、ページング セットのメンバとして ephone 4 を追加します。paging-dn に対してマルチキャストを設定します。

```
ephone-dn 22
name Paging Shipping
number 5001
paging ip 239.1.1.10 port 2000
```

```
ephone 4
mac-address 0030.94c3.8724
button 1:1 2:2
paging-dn 22 multicast
```
この例で、2000 に対するページング コールは、Cisco Unified IPPhones 1 および 2 にマルチキャ ストされ、2001 に対するページング コールは、Cisco Unified IP Phones 3 および 4 に送信され ます。ページング ephone-dn (20 および 21)は、どの電話ボタンにも割り当てられていないこ とに注意してください。

```
ephone-dn 20
number 2000
paging ip 239.0.1.20 port 2000
ephone-dn 21
number 2001
paging ip 239.0.1.21 port 2000
ephone 1
mac-address 3662.024.6ae2
button 1:1
paging-dn 20
```
ページング

```
ephone 2
mac-address 9387.678.2873
button 1:2
paging-dn 20
ephone 3
mac-address 0478.2a78.8640
button 1:3
paging-dn 21
ephone 4
mac-address 4398.b694.456
button 1:4
```
### 結合ページンググループの構成例

paging-dn 21

この例では、次のページング動作を設定します。

- 内線番号2000がダイヤルされると、ephone1および2(単一ページンググループ)にペー ジングが送信されます。
- 内線番号2001がダイヤルされると、ephone 3 および4 (単一ページンググループ)にペー ジングが送信されます。
- 内線番号2002がダイヤルされると、ephone 1、2、3、4、および5(結合ページンググルー プ)にページングが送信されます。

ephone 1 および 2 は、結合ページング グループの ephone-dn 20 のメンバーシップによって、 ページング ephone-dn 22 に含まれます。ephone 3 および 4 は、結合ページング グループの ephone-dn 21のメンバーシップによって、ページングephone-dn 22に含まれます。ephone 5は、 paging-dn 22 に直接サブスクライブされます。

```
ephone-dn 20
number 2000
paging ip 239.0.1.20 port 2000
ephone-dn 21
number 2001
paging ip 239.0.1.21 port 2000
ephone-dn 22
number 2002
paging ip 239.0.2.22 port 2000
paging group 20,21
ephone-dn 6
number 1103
name user3
ephone-dn 7
number 1104
name user4
ephone-dn 8
number 1105
name user5
```
ページング

```
ephone-dn 9
number 1199
ephone-dn 10
 number 1198
ephone 1
mac-address 1234.8903.2941
button 1:6
paging-dn 20
ephone 2
mac-address CFBA.321B.96FA
button 1:7
paging-dn 20
ephone 3
mac-address CFBB.3232.9611
button 1:8
paging-dn 21
ephone 4
mac-address 3928.3012.EE89
button 1:9
paging-dn 21
ephone 5
mac-address BB93.9345.0031
button 1:10
paging-dn 22
```
### **Cisco Unified SIP IP Phone** と **Cisco Unified SCCP IP Phone** の結合ページン グ グループの構成例

次の例は、Cisco Unified SIP IP Phone と Cisco Unified SCCP IP Phone から構成される結合ページ ング グループを設定する方法を示しています。

次の設定作業では、ページング セット 20 および 21 を定義してから、ページング グループ 22 に結合します。ページング セット 20 には、2000 のページング内線番号が割り当てられていま す。あるユーザがページングを配信するために内線番号2000をダイヤルすると、Cisco Unified SCCPIPPhone(ephone)1および2にページングが送信されます。ページングセット21には、 2001のページング内線番号が割り当てられています。あるユーザがページングを配信するため に内線番号 2001 をダイヤルすると、ページングは ephone 3 および 4 に送信されます。ページ ング グループ 22 は、セット 20 と 21 を結合し、あるユーザがそのページング内線番号 2002 を ダイヤルすると、両方のセット内のすべての電話機と、結合ページンググループに直接サブス クライブされた ephone 5 にページングが送信されます。

ephone-dn 20 number 2000 paging ip 239.0.1.20 port 2000

ephone-dn 21 number 2001 paging ip 239.0.1.21 port 2000 ephone-dn 22 number 2002 paging ip 239.0.2.22 port 2000 paging group 20,21 ephone 1 button 1:1 paging-dn 20 ephone 2 button 1:2 paging-dn 20 ephone 3 button 1:3 paging-dn 21 ephone 4 button 1:4 paging-dn 21 ephone 5 button 1:5 paging-dn 22

次の設定作業は、Cisco Unified SCCP IP Phone ディレクトリ番号だけから構成される結合ペー ジング グループを設定する方法を示しています。

内線番号 2000 がダイヤルされると、ephone 1 および2 (最初の単一ページング グループ)に ページングが送信されます。内線番号 2001 がダイヤルされると、ephone 3 および 4(2 番めの 単一ページング グループ)にページングが送信されます。最後に、内線番号 2002 をダイヤル すると、ephone 1、2、3、4、および 5 にページングが送信され、結合ページング グループが 作成されます(これは、最初の単一ページンググループ、2番めの単一ページンググループ、 および ephone 5 から構成されます)。

ephone 1 および 2 は、結合ページング グループ内でページング グループ 20 としての ephone-dn 20 のメンバーシップによって、ページング ephone-dn 22 に含まれます。ephone 3 および 4 は、 結合ページング グループ内でページング グループ 21 としての ephone-dn 21 のメンバーシップ によって、ページング ephone-dn 22 に含まれます。ephone 5 は、paging-dn 22 に直接サブスク ライブされます。

```
ephone-dn 20
number 2000
paging ip 239.0.1.20 port 20480
ephone-dn 21
number 2001
paging ip 239.1.1.21 port 20480
ephone-dn 22
number 2002
paging ip 239.1.1.22 port 20480
paging group 20,21
ephone-dn 6
number 1103
```
ページング

```
ephone-dn 7
number 1104
ephone-dn 8
number 1105
ephone-dn 9
number 1199
ephone-dn 10
number 1198
ephone 1
mac-address 1234.8903.2941
button 1:6
paging-dn 20
ephone 2
mac-address CFBA.321B.96FA
button 1:7
paging-dn 20
ephone 3
mac-address CFBB.3232.9611
button 1:8
paging-dn 21
ephone 4
mac-address 3928.3012.EE89
button 1:9
paging-dn 21
ephone 5
mac-address BB93.9345.0031
button 1:10
paging-dn 22
```
次の構成タスクでは、**paging group**コマンドを使用して、ephone と音声レジスタのディレクト リ番号から構成される結合ページング グループを構成します。

内線番号 2000 がダイヤルされると、ephone 1 および2 と音声レジスタ プール1および2(新 しい最初の単一ページング グループ)にページングが送信されます。内線番号 2001 がダイヤ ルされると、ephone 3 および 4 と音声レジスタ プール 3 および 4(新しい 2 番めの単一ページ ンググループ)にページングが送信されます。最後に、内線番号2002をダイヤルすると、 ephone 1、2、3、4、および5と、音声レジスタプール1、2、3、4、および5(新しい結合ペー ジンググループ)にページングが送信されます。

ephone 1 および 2 と音声レジスタ プール 1 および 2 は、結合ページング グループ内でページ ング グループ 20 としての ephone-dn 20 のメンバーシップによって、ページング ephone-dn 22 に含まれます。ephone 3 および 4 と音声レジスタ プール 3 および 4 は、結合ページング グルー プ内でページング グループ 21 としての ephone-dn 21 のメンバーシップによって、ページング ephone-dn 22 に含まれます。ephone 5 と音声レジスタ プール 5 は、paging-dn 22 に直接サブス クライブされます。

```
voice register dn 1
number 1201
```
voice register dn 2

number 1202 voice register dn 3 number 1203 voice register dn 4 number 1204 voice register dn 5 number 1205 voice register pool 1 id mac 0019.305D.82B8 type 7961 number 1 dn 1 paging-dn 20 voice register pool 2 id mac 0019.305D.2153 type 7961 number 1 dn 2 paging-dn 20 voice register pool 3 id mac 1C17.D336.58DB type 7961 number 1 dn 3 paging-dn 21 voice register pool 4 id mac 0017.9437.8A60 type 7961 number 1 dn 4 paging-dn 21 voice register pool 5 id mac 0016.460D.E469 type 7961 number 1 dn 5 paging-dn 22

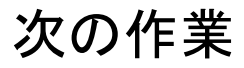

#### インターコム

インターコム機能によって、電話機ユーザは電話機にオーディオメッセージを配信することが でき、着信側は応答する必要がないため、この機能はポケットベルに似ています。しかし、イ ンターコム機能は、発信側と受信側間のオーディオ パスが専用オーディオ パスであり、受信 側が発信者に応答できるため、ポケットベルとは異なっています[。インターコム回線を](cmeadm_chapter26.pdf#nameddest=unique_110)参照し てください。

スピードダイヤル

頻繁にページングを行う電話機ユーザは、スピードダイヤル番号のリストにページングephone-dn 番号を追加できます。「[短縮ダイヤル](cmeadm_chapter35.pdf#nameddest=unique_121)」を参照してください。

# ページングの機能情報

次の表に、このモジュールで説明した機能に関するリリース情報を示します。この表は、ソフ トウェア リリース トレインで各機能のサポートが導入されたときのソフトウェア リリースだ けを示しています。その機能は、特に断りがない限り、それ以降の一連のソフトウェアリリー スでもサポートされます。

プラットフォームのサポートおよびシスコソフトウェアイメージのサポートに関する情報を検 索するには、Cisco Feature Navigator を使用します。Cisco Feature Navigator にアクセスするに は、[www.cisco.com/go/cfn](http://www.cisco.com/go/cfn) に移動します。Cisco.com のアカウントは必要ありません。

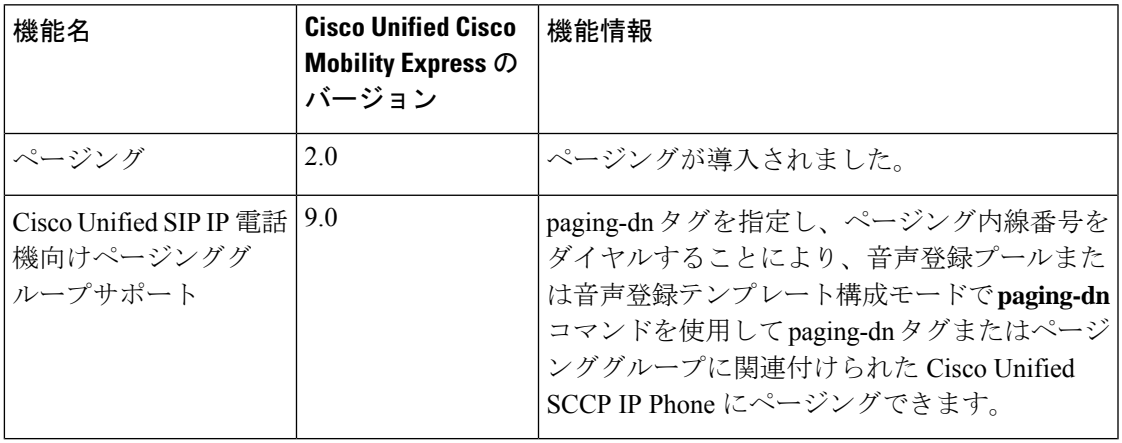

#### 表 **<sup>1</sup> :** ページングの機能情報

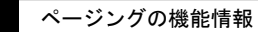

 $\overline{\phantom{a}}$ 

 $\mathbf{l}$ 

翻訳について

このドキュメントは、米国シスコ発行ドキュメントの参考和訳です。リンク情報につきましては 、日本語版掲載時点で、英語版にアップデートがあり、リンク先のページが移動/変更されている 場合がありますことをご了承ください。あくまでも参考和訳となりますので、正式な内容につい ては米国サイトのドキュメントを参照ください。